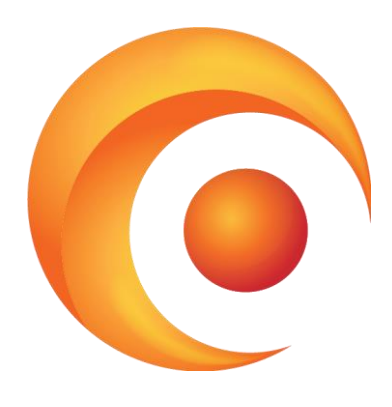

# Deploying Syspeace

Treetop Innovation AB

For more information, see https://www.syspeace.com/

# Contents

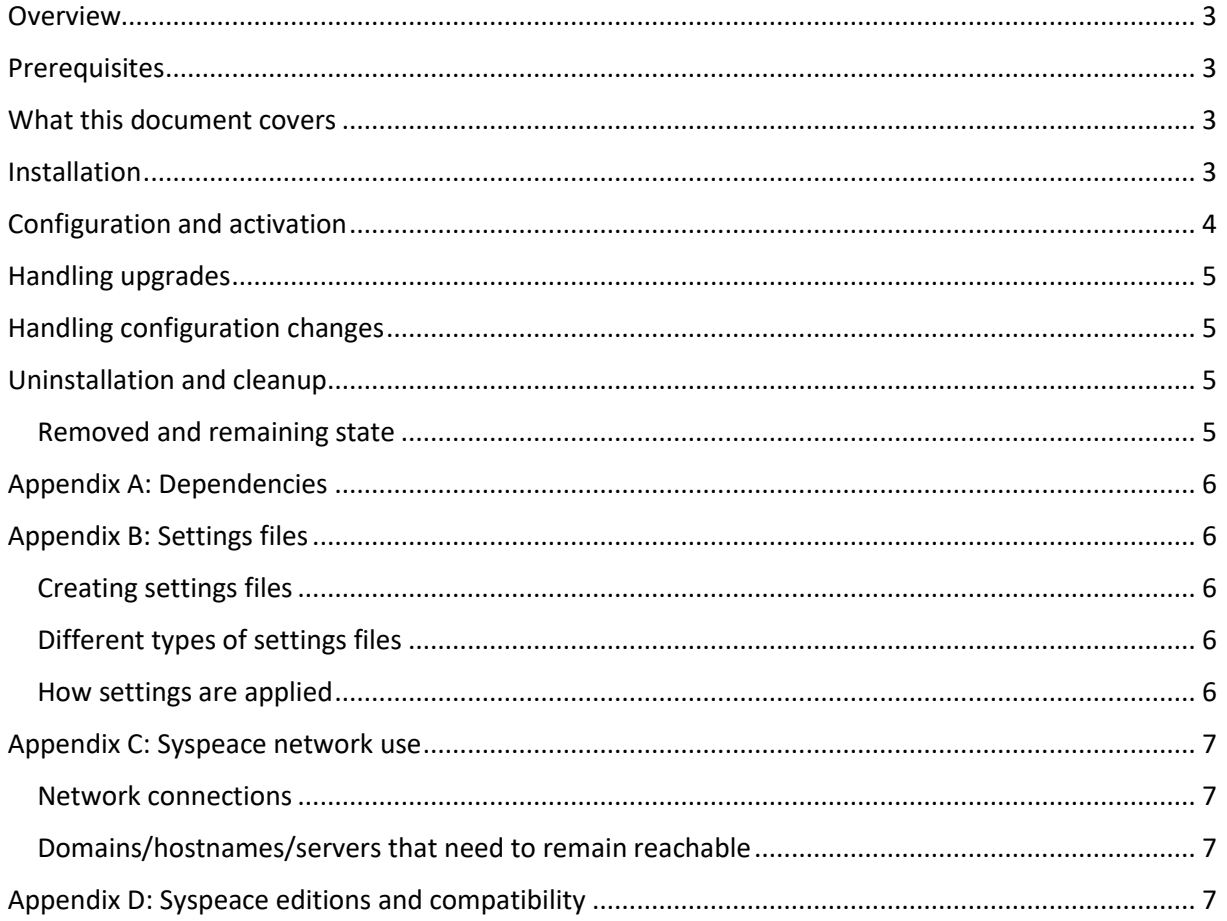

## <span id="page-2-0"></span>Overview

This document describes how Syspeace can be deployed automatically using unattended installation, and how it can be subsequently configured. It also highlights the differences between manual installation and deploying Syspeace.

## <span id="page-2-1"></span>**Prerequisites**

Although this document will describe what needs to be done, it is not an exact recipe for how to deploy Syspeace. This will require a **deployment tool** capable of instructing other servers to install or reconfigure software. If you are reading this document, chances are there is already a wellestablished deployment tool in your organization.

Every deployment tool should support the necessary operations, and may have different ways to accomplish tasks like:

- Running a command
- Copying a file to a target computer (This may need to be accomplished by running a batch command to copy a file from a network share)
- Starting a Windows Installer install/uninstall with an .msi file (This may need to be accomplished by running an msiexec command)

For information about these, please consult the documentation of your deployment tool of choice.

## <span id="page-2-2"></span>What this document covers

In broad strokes, the following steps are necessary to deploy Syspeace:

- 1. Install Syspeace manually to a server
- 2. Create a Syspeace account for your deployment and configure your server to use it
- 3. Configure Syspeace to your desired settings
- 4. Export a settings file
- 5. Define the deployment process
- 6. Perform test deployments
- 7. Start deploying Syspeace

Steps 1–3 involve installing and using Syspeace as usual. Please refer to the Syspeace manual.

Steps 4 and 5 are covered within this document. Although defining the steps in the deployment process will be different for each deployment tool, the document covers what these steps should do.

Steps 6 and 7 will be different depending on your deployment tool and internal process.

## <span id="page-2-3"></span>Installation

Syspeace is distributed as a zip file containing two files: setup.exe and Syspeace.msi.

When installing manually, you double click setup.exe, it installs any necessary dependencies with manual user interaction, and then launches Syspeace.msi which guides you through a setup wizard to install Syspeace.

When deploying Syspeace, two steps are necessary.

The first step is to ensure that the necessary dependencies are installed. Running setup.exe is illadvised, since it will download and bring up the setup wizard for each of the dependencies for

manual handling. Instead, arrange for the dependencies listed in **Appendix A: Dependencies** to be installed in the appropriate way (for example, by deploying their MSI files or including them in a base image if applicable).

The second step is to run the Syspeace.msi installer in quiet (/quiet; show no UI) or unattended (/passive; show progress UI) mode. The only configurable parameter is where to install Syspeace. The default location of the Syspeace folder is C:\Program Files\Treetop\Syspeace. It can be changed by changing the MSI parameter **TARGETDIR**.

Here are a few example msiexec invocations:

msiexec /i C:\...\Syspeace.msi /quiet /qn /norestart (Quietly install Syspeace)

msiexec /i C:\...\Syspeace.msi /quiet /qn /norestart /L\*V C:\...\install.log (Log in verbose detail to install.log)

msiexec /i C:\...\Syspeace.msi /quiet /qn /norestart TARGETDIR=C:\Syspeace (Custom installation path)

See https://docs.microsoft.com/en-us/windows/desktop/Msi/command-line-options for full msiexec usage details.

## <span id="page-3-0"></span>Configuration and activation

Installing Syspeace is only part of deploying Syspeace. Syspeace needs a license key to run, and you may also want to configure a number of other settings.

When installing manually, you start Syspeace, register a Syspeace account if needed, enter a license key and proceed, and start up Syspeace when you have configured it as necessary. You can also use a settings file.

When deploying Syspeace, you must use a settings file including a license key and run a postinstall command to activate Syspeace. (For more information about settings files, see **Appendix B: Settings files**.)

First copy the settings file to the Syspeace folder.

Then, run the following command (the postinstall command):

[path to Syspeace]\Syspeace.Client.exe /postinstall

…to instruct Syspeace to initialize the local database, adopt the settings from the settings file (if any), adopt the license key from the settings file and activate the license. Syspeace will produce a log file in the log subfolder, named postinstall\_*[today's date]*.txt with details. Assuming everything went well, Syspeace will be configured, the Syspeace service will be started, and Syspeace's protection will be active. If not, details will be given in the log file.

Note that if the settings file does not contain a license key, the license key is not valid or there is a licensing issue (not enough licenses available to the associated Syspeace account, license expired, etc), Syspeace will not be ready to run until the situation has been corrected.

## <span id="page-4-0"></span>Handling upgrades

Upgrades should be handled with the exact same process as a clean install. Uninstalling the old version beforehand is not required but doing so is harmless. Running the postinstall command is required to cause Syspeace to handle database format changes from one version to another.

## <span id="page-4-1"></span>Handling configuration changes

Syspeace does not have direct support for remote configuration, but many configuration changes can be applied by following these steps:

- 1. Generate an overrideSettings.syspeaceSettings file containing the desired configuration change.
- 2. Copy the file to the Syspeace folder. (Put aside the current overrideSettings.syspeaceSettings file if present.)
- 3. Restart the service SyspeaceService. Syspeace will now pick up the changes.
- 4. If necessary, restore the previous overrideSettings.syspeaceSettings file. Be aware that if it contains conflicting configuration, it will be restored the next time Syspeace restarts and reconfigures itself to that file.

## <span id="page-4-2"></span>Uninstallation and cleanup

Use the same Syspeace.msi as used for the installation to uninstall Syspeace.

Running Syspeace.msi in quiet mode suppresses the uninstall survey.

Here are a few example msiexec invocations to uninstall Syspeace:

msiexec /x C:\...\Syspeace.msi /quiet /qn /norestart (Quietly install Syspeace)

msiexec /x C:\...\Syspeace.msi /quiet /qn /norestart /L\*V C:\...\uninstall.log (Log in verbose detail to install.log)

See<https://docs.microsoft.com/en-us/windows/desktop/Msi/command-line-options> for full msiexec usage details.

#### <span id="page-4-3"></span>Removed and remaining state

Uninstalling will cause Syspeace to remove any blocks currently in place and remove all files installed by the installation, but will not remove accumulated files since then.

For example, the local database file, "observation" databases (for storing login attempts) and settings files remain so that Syspeace can pick up where it left off on a new install. The log folder and files also remain. (Log files older than 7 days are continually removed when Syspeace is active.)

To remove all traces of Syspeace, remove the folder Syspeace installed into.

Syspeace does not itself store settings in the Windows Registry.

# <span id="page-5-0"></span>Appendix A: Dependencies

These dependencies should be installed before installing Syspeace, either by running Syspeace's setup.exe manually or by installing them individually.

- Microsoft Visual C++ 2008 SP1 Redistributable Package
	- o 32-bit/x86:<https://www.microsoft.com/en-us/download/details.aspx?id=5582>
	- o 64-bit/x64:<https://www.microsoft.com/en-us/download/details.aspx?id=2092>
- Windows Imaging Component *(only on Windows Server 2003/2003 R2; dependency of .NET Framework)*
	- o 32-bit/x86:<https://www.microsoft.com/en-us/download/details.aspx?id=32>
	- o 64-bit/x64:<https://www.microsoft.com/en-us/download/details.aspx?id=1385>
- Microsoft .NET Framework
	- o *Before Windows Server 2008*: v4.0 (not the version labeled Client Profile)
	- o *Windows Server 2008 and 2008 R2*: v4.0 (not the version labeled Client Profile; v4.5, v4.6 etc. are also possible, but may cause incompatibilities if other v4.0 .NET [applications need to run on the same server;](http://msdn.microsoft.com/en-us/library/dn458358(v=vs.110).aspx) Setup.exe installs v4.0)
	- o *Windows Server 2012 or later*: none; v4.5 or later are included in Windows Server
	- o Download links for v4.0:
		- Standalone/self-contained installer: [https://www.microsoft.com/en](https://www.microsoft.com/en-us/download/details.aspx?id=17718)[us/download/details.aspx?id=17718](https://www.microsoft.com/en-us/download/details.aspx?id=17718)
		- Web installer[: https://www.microsoft.com/en](https://www.microsoft.com/en-us/download/details.aspx?id=17851)[us/download/details.aspx?id=17851](https://www.microsoft.com/en-us/download/details.aspx?id=17851)
	- o Download links for later versions:
		- <https://docs.microsoft.com/en-us/dotnet/framework/install/>

## <span id="page-5-1"></span>Appendix B: Settings files

#### <span id="page-5-2"></span>Creating settings files

Settings files (.syspeaceSettings) can be created by running Syspeace, configuring the desired state, then going to Syspeace Settings  $\rightarrow$  Export Settings. Each checkbox in this user interface constitutes a group of settings, and not all groups need be present.

### <span id="page-5-3"></span>Different types of settings files

Syspeace supports two .syspeaceSettings files with slightly different behavior.

The **DefaultSettings.syspeaceSettings** file provides settings to be adopted once. When Syspeace starts up and first sees this file, its settings will be adopted, and Syspeace will remember what the file looks like. On subsequent starts, the file will be ignored unless it has changed. If the file has changed, the new settings in the file will be adopted, and so on.

The **OverrideSettings.syspeaceSettings** file provides settings that will always be adopted, every time Syspeace starts up. If both files are present, the DefaultSettings.syspeaceSettings file will not be adopted.

#### <span id="page-5-4"></span>How settings are applied

Every group present in the settings are adopted in their entirety. For example, if a settings file contains two local blacklist entries, adopting these settings implies removing all other local blacklist entries and adding the entries from the file.

Not including a group in the file means that the group is simply ignored. For example, if the whitelist section is not included when exporting the settings, the whitelist is untouched, not emptied.

# <span id="page-6-0"></span>Appendix C: Syspeace network use

#### <span id="page-6-1"></span>Network connections

Syspeace makes outbound requests on these following network protocols explicitly. (It may also use other protocols implicitly by using system functionality; for example, exporting a settings file to a network share may use file sharing protocols.)

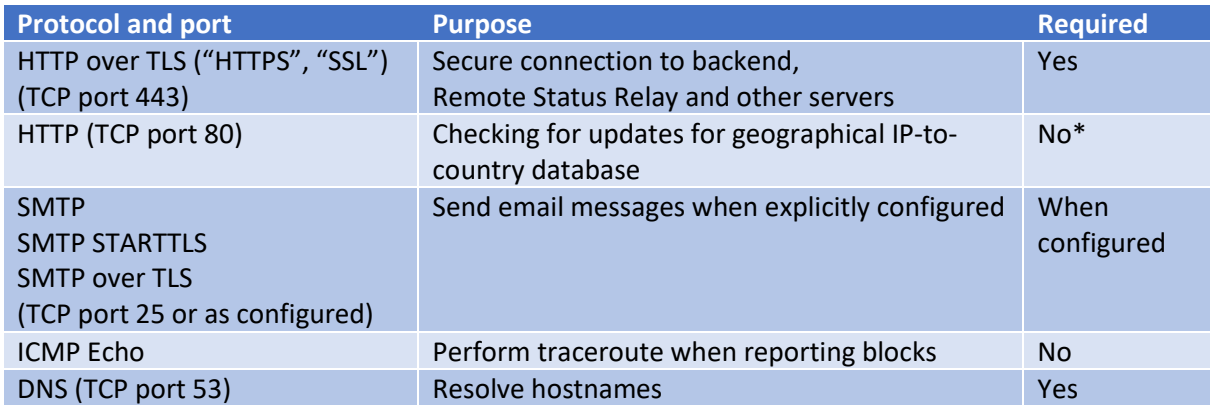

\* While Syspeace will continue to operate if the geographical database can't be updated, the accuracy of the geographical features will be lower with an older database.

#### <span id="page-6-2"></span>Domains/hostnames/servers that need to remain reachable

Syspeace connects to these domains as part of normal operation. Please do not block the IP addresses they resolve to in DNS.

Please also do not block the IP addresses listed i[n https://syspeace.com/kb/syspeace-ip-addresses/](https://syspeace.com/kb/syspeace-ip-addresses/).

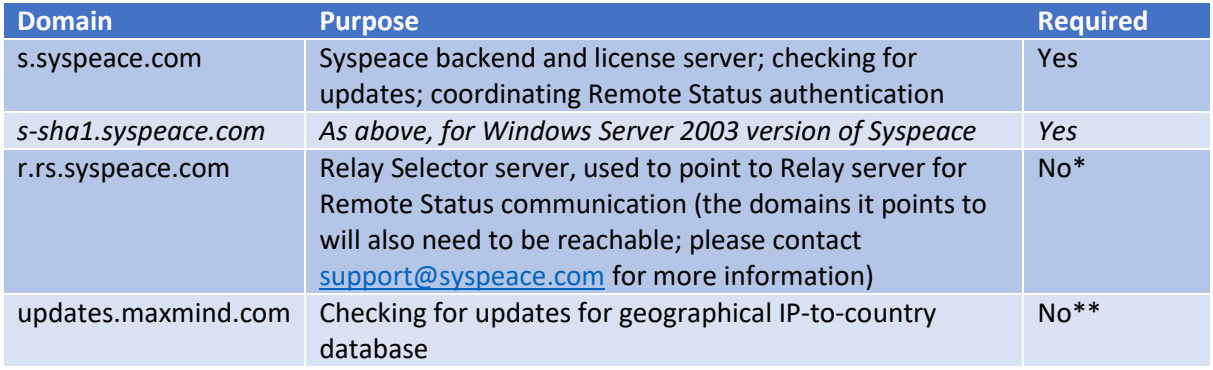

\* Syspeace will be unable to use the Remote Status feature.

\*\* While Syspeace will continue to operate if the geographical database can't be updated, the accuracy of the geographical features will be lower with an older database.

## <span id="page-6-3"></span>Appendix D: Syspeace editions and compatibility

Syspeace is available in a 32-bit/x86 and a 64-bit/x64 version, and in two variants, one to run on Windows Server 2003/2003 R2, one to run on newer Windows Server versions. Take care to match the correct version with the version and architecture of the operating system on the target server, including not installing the 32-bit version on a 64-bit version of Windows. The wrong version will fail to install with an MSI error. Remote Status is not available in the 2003 variant.

Syspeace is not available for the Intel Itanium or ARM architectures.

Syspeace is not supported on client versions of Windows, on Windows 2000 or older, on Nano Server or Server Core versions of Windows Server, or running inside a Windows container.